# نيوكت Cisco Meeting Server و Skype for **Business** Ī

# تايوتحملا

ة<u>مدقملا</u> <u>ةيس|س|ْل| ت|بلطتمل|</u> تابلطتملا <u>ةمدختسملI تانوكملI</u> CallBridge Single - ةكبشلا ططخم <mark>ةعمجملا تاملاكمل روسج - ةكبشلا ططخم</mark> تابلطتم ةداهش CallBridge - Single CallBridge تابلطتم ةداهش CallBridge - Cluster CallBridge تابلطتم لجس DNS - Single CallBridge ةعمجملا CallBridge - DNS لجس تابلطتم ان يوك تل SIP Media Encryption دراول دعاوق CallBridge Single - ةدراولا دعاوقلا نيوكتل لاثم ةعمجملا CallBridges - ةدراولا دعاوقلا نيوكتل لاثم رداص لل دعاوق CallBridge Single - ةرداصلا تاملاكملا نيوكتل لاثم ةعمجملا CallBridges - ةرداصلا تاملاكملا نيوكتل لاثم طقف ةعمجملا تاملاكملا روسج - (API) تاقيېبطتلا ةجمرب ةهجاو مادختساب قاطنلا ليدعت ةعومجملا ماظن يف CallBridges ةفاكب ةمئاق ىلع لوصحلا <u>ةرداص لI بالطلا دعاوق عيمجب ةمئاق يلاع لوصحلا</u> يف CallBridge قاطن عضو CMS ةمدخ تاباسح ن مدخ باسح نيوكتل لاثم CMS ةمدخ تاباسح نم ققحتلا نيوكت Lync/Skype Single CallBridge ةعمجملا تاملاكملا روسج اهحالصإو ءاطخألا فاشكتسا CMS نم تالجسلا عيمجت Skype/Lync نيوكت ضرع Skype/Lync ىلع لوصحلا رماوأ جارخإ لاثم ل ل|ص<u>تال</u>

# ةمدقملا

.ةيمسرل| ةلدأل| نم ةلمكم ةعومجمك Skype for Business مادختساب Cisco Meeting Server (CMS) CallBridge عمجت نيوكت ةيفيك دنتسمل| اذه فصي اضيأ مت .ةرورضلا دنع ةيفاضإ CallBridge ةفاضإ نكمي نكلو ،CallBridge ةثالث ةعومجم ىلع رخآ الاثمو دحاو CallBridge ىلع الاثم دنتسملا اذه مدقي .CallBridge يرصنع معد

.Cisco نم TAC وسدنءم ،سيتنيءوف انايريف اهريرحتو ودنيلاج ويليجور ةطساوب ةمءاسملا تمت

# ةيساسألا تابلطتملا

## تابلطتملا

:ةيلاتلا عيضاوملاب ةفرعم كيدل نوكت نأب Cisco يصوت

- Cisco نم (CMS (تاعامتجالا مداخ ●
- (DNS (لاجملا مسا مداخ ●
- Skype for Business
- (API (تاقيبطتلا ةجمرب ةهجاو ●

### :انه نيوكټل| ليلد ىلع روثعل| نكمي :**ةظحالم**

[https://www.cisco.com/c/dam/en/us/td/docs/conferencing/ciscoMeetingServer/Deployment\\_G](/content/dam/en/us/td/docs/conferencing/ciscoMeetingServer/Deployment_Guide/Version-2-2/Cisco-Meeting-Server-2-2-Scalable-and-Resilient-Deployments.pdf) [uide/Version-2-2/Cisco-Meeting-Server-2-2-Scalable-and-Resilient-Deployments.pdf](/content/dam/en/us/td/docs/conferencing/ciscoMeetingServer/Deployment_Guide/Version-2-2/Cisco-Meeting-Server-2-2-Scalable-and-Resilient-Deployments.pdf)

## ةمدختسملا تانوكملا

- 2.2.2. جمانربلا رادصإ ،CallBridge ةعومجم لغشت CMS مداوخ 3 ●
- Skype for Business 2015
- (AD (طشنلا ليلدلل 2012 Server Windows ليغشتلا ماظن ●
- ليمع Secure Shell (SSH)
- هباش ام وأ WinSCP لثم (SFTP (نمآلا تافلملا لقن لوكوتورب ليمع ●
- هباش ام وأ Postman لثم (API (تاقيبطتلا ةجمرب ةهجاو جمانرب ●
- Skype و DNS و Directory Active مداخل ديعبلا بتكملا حطس لمع ةسلج ●

## CallBridge Single - ةكبشلا ططخم

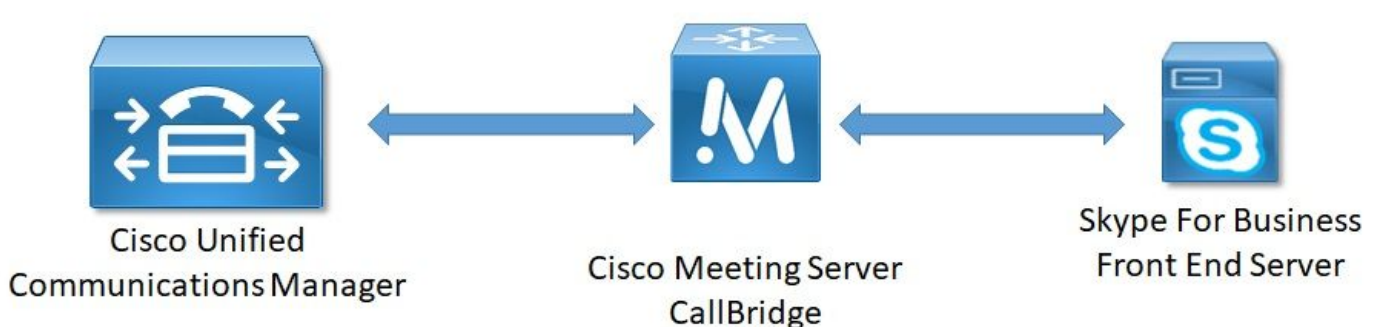

ةعمجملا تاملاكملا روسج - ةكبشلا ططخم

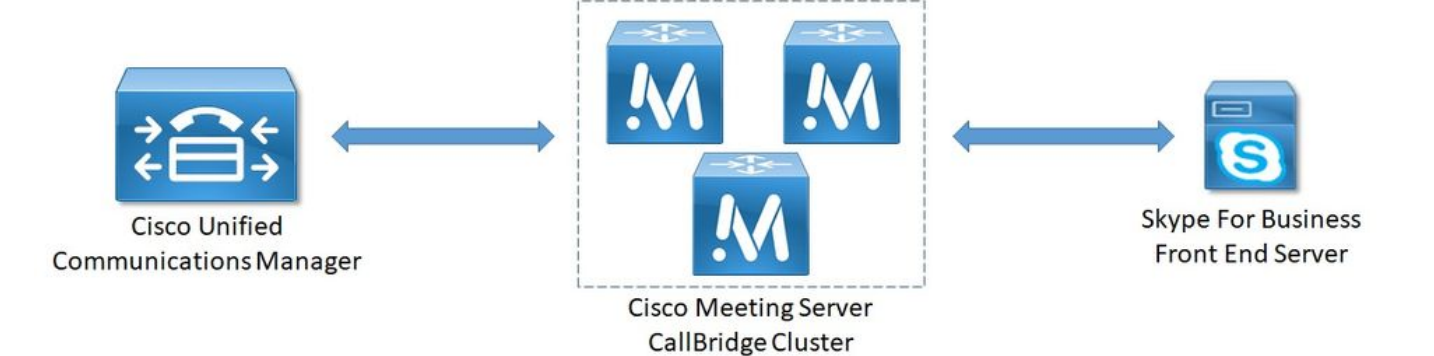

### تابلطتم ةداهش CallBridge - Single CallBridge

.ةدحاو CallBridge ةئيبل CallBridge ةداهش ىلع الاثم a1 لودجلا مدقي

فلأ 1 لودجلا

فصولا CallBridge تاداهش Single CallBridge CN:cms.uc.local CallBridge FQDN

## تابلطتم ةداهش CallBridge - Cluster CallBridge

.ةعومجم ماظن يف CallBridges ربع ةدحاو ةداهش ةكراشم نكمي .ةعمجملا CallBridge ةئيبل CallBridge تاداهش ىلء ال $\epsilon$ اثم 1b لودجلا مدقي

ءاب 1 لودجلا

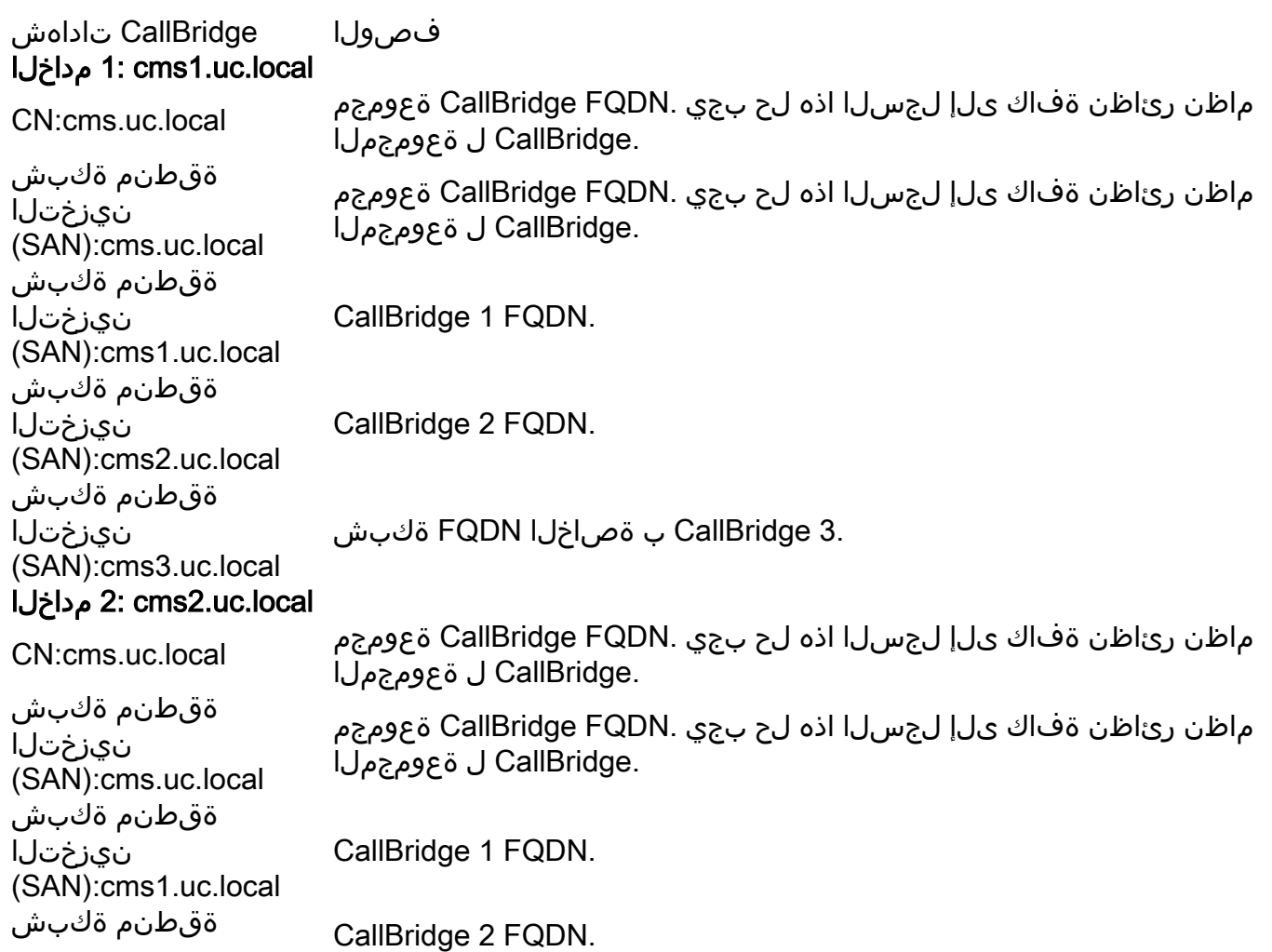

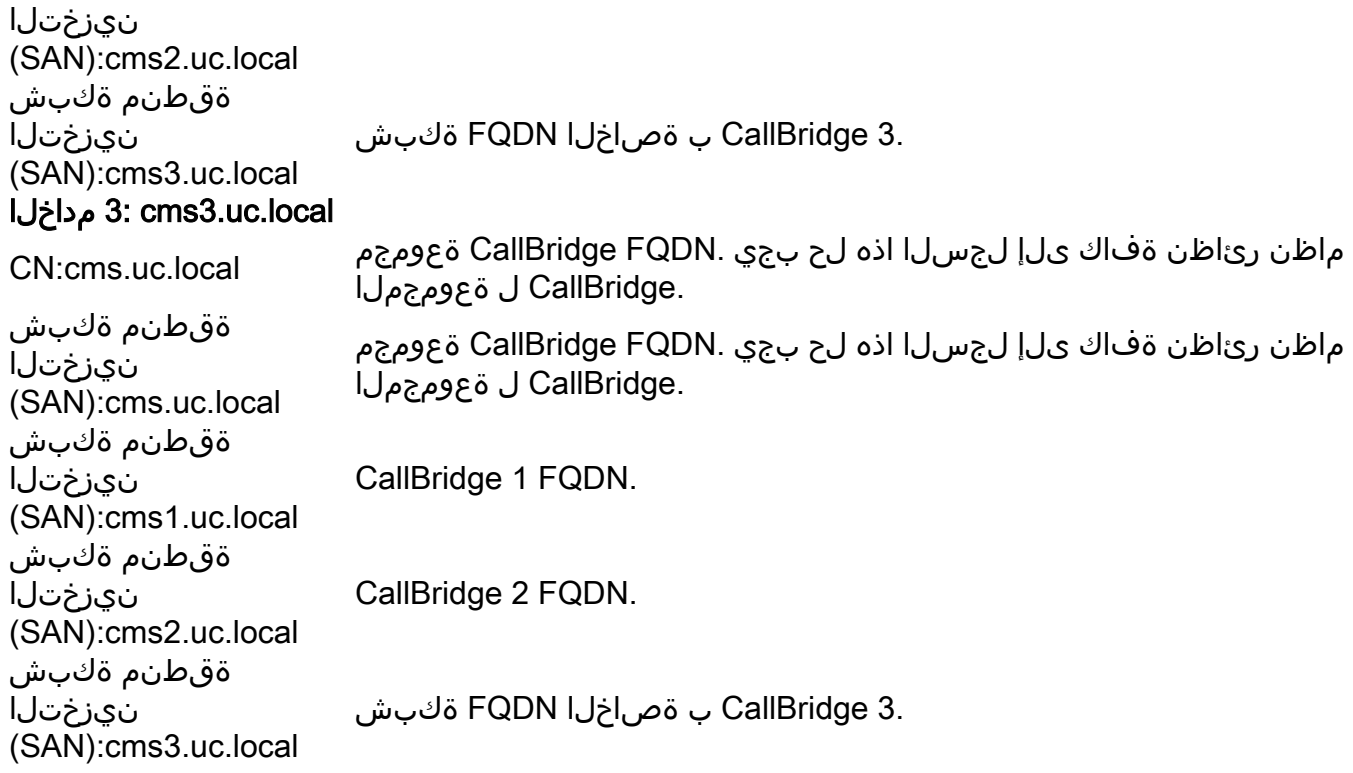

:ةداهشلا تايوتحم ضرعل CMS ل (CLI (رماوألا رطس ةهجاو مادختسإ نكمي

```
cms1> pki inspect cmsuccluster.cer
Checking ssh public keys...not found
Checking user configured certificates and keys...found
File contains a PEM encoded certificate
Certificate:
     Data:
         Version: 3 (0x2)
         Serial Number:
             60:00:00:00:21:db:36:e8:b9:0d:96:44:41:00:00:00:00:00:21
     Signature Algorithm: sha256WithRSAEncryption
         Issuer: DC=local, DC=uc, CN=DC-CA
         Validity
             Not Before: Mar 16 19:00:53 2018 GMT
             Not After : Mar 16 19:10:53 2020 GMT
         Subject: C=US, ST=NC, L=RTP, O=Systems, OU=Cisco, CN=CMS.UC.local
         Subject Public Key Info:
             Public Key Algorithm: rsaEncryption
                 Public-Key: (2048 bit)
                 Modulus:
                     00:b8:41:69:d9:1d:47:ef:b1:23:70:ae:69:da:e3:
                     ff:12:f8:97:2b:ee:1e:c0:6c:66:e4:95:3f:8a:74:
                     4d:ec:fc:1e:0d:38:56:1b:00:5c:ce:6d:d3:68:13:
                     e4:9d:b6:e7:7d:de:c4:a4:f3:00:02:11:e5:33:06:
                     b4:f6:64:29:c3:77:62:a9:dc:9d:ad:a2:e9:c1:0b:
                     72:f4:18:af:df:d3:e3:f4:4a:5d:66:e5:e8:4f:63:
                     09:15:5f:8e:ec:df:86:fb:35:47:99:db:18:d1:b7:
                     40:4e:b6:b3:b6:66:28:8e:89:15:8b:cc:0f:e6:5c:
                     e6:2d:de:83:6c:f8:e3:46:49:97:a6:a9:0e:6d:b1:
                     65:08:8e:aa:fc:f0:ae:2f:c1:c2:cd:b6:4f:a5:eb:
                     29:32:9a:48:8c:86:6d:1e:3a:c2:22:70:a3:56:e9:
                     17:01:ef:3a:ce:bb:9f:04:47:e5:24:e0:16:ba:c0:
                     85:df:92:4d:51:d2:95:bf:84:f7:9a:2e:c0:31:e9:
                     9f:91:4f:4a:ce:2c:27:17:f8:ae:3e:96:4e:3b:0a:
                     15:1a:66:cf:e9:12:96:e1:17:ee:65:3c:04:7a:c0:
                     a0:b3:09:fd:3e:16:08:c6:0b:36:51:57:cb:d8:09:
                     a3:40:d0:2c:ae:d6:06:e0:8c:06:de:b7:ce:24:83:
```

```
 28:69
                 Exponent: 65537 (0x10001)
         X509v3 extensions:
             X509v3 Subject Alternative Name:
                 DNS:CMS.UC.local, DNS:CMS.UC.local, DNS:CMS1.UC.local, DNS:CMS2.UC.local,
DNS:CMS3.UC.local
             X509v3 Subject Key Identifier:
                 FE:EF:64:D6:85:7A:62:C5:CA:7B:64:10:B7:F9:E7:18:1D:65:0B:70
             X509v3 Authority Key Identifier:
                 keyid:B5:FC:2D:1E:7F:D9:3E:68:F4:B2:78:1F:F0:E8:B2:FC:80:7F:9C:E8
             X509v3 CRL Distribution Points:
                 Full Name:
                   URI:ldap:///CN=DC-
CA,CN=DC,CN=CDP,CN=Public%20Key%20Services,CN=Services,CN=Configuration,DC=uc,DC=local?certifica
teRevocationList?base?objectClass=cRLDistributionPoint
             Authority Information Access:
                 CA Issuers - URI:ldap:///CN=DC-
CA,CN=AIA,CN=Public%20Key%20Services,CN=Services,CN=Configuration,DC=uc,DC=local?cACertificate?b
ase?objectClass=certificationAuthority
             X509v3 Key Usage: critical
                 Digital Signature, Key Encipherment
             1.3.6.1.4.1.311.21.7:
                 0..&+.....7.....\...........A........N...O..d...
             X509v3 Extended Key Usage:
                 TLS Web Server Authentication, TLS Web Client Authentication
             1.3.6.1.4.1.311.21.10:
                0.0..+.......0
..+.......
     Signature Algorithm: sha256WithRSAEncryption
          83:31:16:15:74:41:98:e4:40:02:70:cc:6e:c0:53:15:8a:7a:
          8a:87:0a:aa:c8:99:ff:5b:23:e4:8b:ce:dd:c0:61:9c:06:b4:
          3d:22:91:b6:91:54:3a:99:8d:6e:db:18:27:ef:f7:5e:60:e6:
          48:a2:dd:d5:85:1d:85:55:79:e0:64:1a:55:22:9e:39:0c:27:
          53:a4:d8:3f:54:fd:bc:f9:d4:6e:e1:dd:91:49:05:3e:65:59:
          6e:d4:cd:f6:de:90:cb:3d:b3:15:03:4b:b8:9d:41:f1:78:f5:
          d9:42:33:62:b5:18:4f:47:54:c9:fa:58:4b:88:aa:0d:f6:26:
          9b:fb:8f:98:b4:82:96:97:24:fe:02:5b:03:04:67:c2:9e:63:
          3d:02:ae:ef:92:a7:be:ad:ca:7e:4e:d2:1e:54:e6:bf:75:3b:
          72:32:7c:d6:78:3f:5e:b9:e6:43:bd:1c:74:20:46:57:1b:81:
          c2:4b:b4:fc:9f:cc:c9:63:a8:2d:fd:dd:09:3f:24:d6:ac:f7:
          7c:bd:26:80:a5:b4:d1:a7:c8:fb:3d:d4:a7:93:70:d1:5c:77:
          06:9e:1c:f8:6a:81:a5:97:91:e9:21:e9:7a:df:a3:64:ab:ed:
          15:c7:be:89:5f:1e:53:a7:b5:01:55:ab:a2:cd:8f:67:8d:14:
          83:bc:29:a1
cms1>
```
اننيب ةقثلا تاقالع ينبن امدنع قحال تقو يف ةياغلل ةمهم رومألا هذه نوكتس .Name Alternative Subject 3v509X و عوضوملا يلقح ةظحالم ءاجرلا .Microsoft ةئيب يف

Subject: C=US, ST=NC, L=RTP, O=Systems, OU=Cisco, CN=CMS.UC.local

X509v3 Subject Alternative Name:

 DNS:CMS.UC.local, DNS:CMS.UC.local, DNS:CMS1.UC.local, DNS:CMS2.UC.local, DNS:CMS3.UC.local

انه ةداهشلا نيوكت ليلد ىلع روثعلا نكمي :**ةظحالم**:

[https://www.cisco.com/c/dam/en/us/td/docs/conferencing/ciscoMeetingServer/Deployment\\_G](/content/dam/en/us/td/docs/conferencing/ciscoMeetingServer/Deployment_Guide/Version-2-2/Certificate-Guidelines-Single-Split_Server-Deployment-2-2.pdf)

### تابلطتم لجس DNS - Single CallBridge

.لقح لك هينعي امل احرش مدقي وهف .DNS مداخ نيوكت ةيفيك ىلع الاثم a2 لودجلا مدقي

فلأ 2 لودجلا

فصولا IP لاثم لجس cms.uc.local 10.10.10.1 لوك جيرب fe.skype.local 10.10.10.5 مسا لاجملا لهؤملا لماكلاب) FQDN) ل Skype Front End

### ةعمجملا CallBridge - DNS لجس تابلطتم

.لقح لك هينعي امل احرش مدقي وهف .DNS مداخ نيوكت ةيفيك ىلع ال $\log$  لودجلا مدقي

(ب)2 لودجلا

فصولا IP لاثم لجس cms1.uc.local 10.10.10.1 CallBridge 1 cms2.uc.local 10.10.10.2 CallBridge 2 cms3.uc.local 10.10.10.3 CallBridge 3 cms.uc.local 10.10.10.1 10.10.10.2 10.10.10.3 مساب اذه ىلإ راشيسو .ةعومجملا ماظن يف CallBridges ةفاكل هديدحت متي لجس CallBridge ةعومجمل (FQDN (لماكلاب لهؤملا لاجملا fe.skype.local 10.10.10.5 مسا لاجملا لهؤملا لماكلاب) FQDN) ل Skype Front End

# نيوكتلا

## SIP Media Encryption

.هب حومسم ىلع SIP طئاسو نيمضت نييءت بجي **.<Configuration تاملاكمل\ تادادع**إ ىل| لقتنا

# Call settings

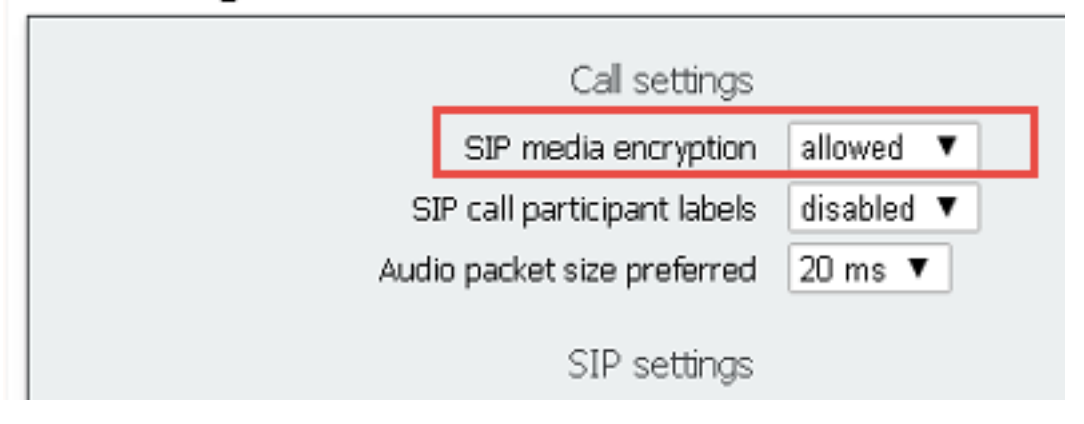

## دراولا دعاوق

.تاملاكملا ةقباطم نيوكت - ةدراول تتاملاكملا يف لقح لك هينعي ام 3 لودجلا حضوي

3 لودجلا

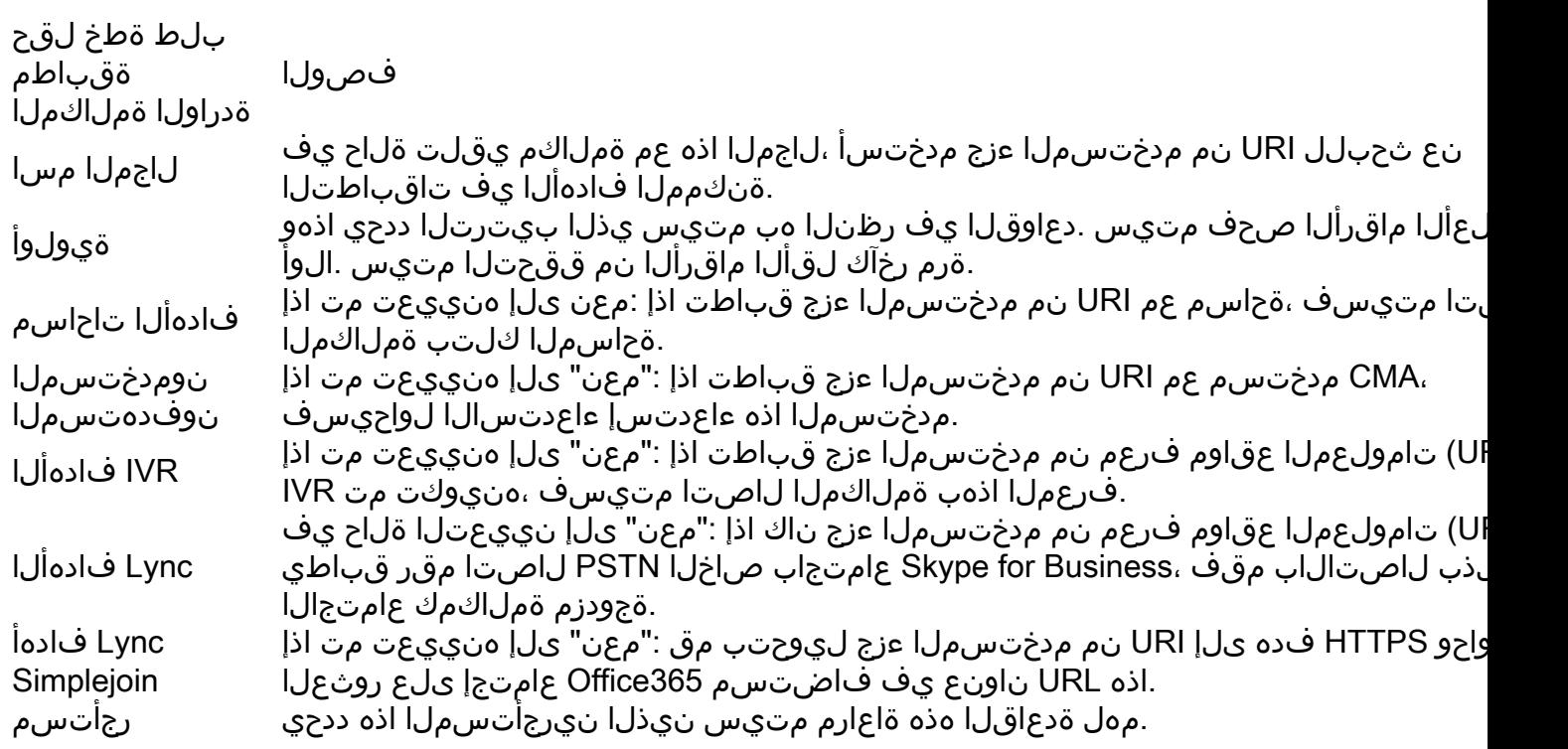

.تاملاكملا هيجوت ةداعإ نيوكت - ةدراول اتاملاكمل يف لقح لك هينءي ام 4 لودجل حضوي

4 لودجلا

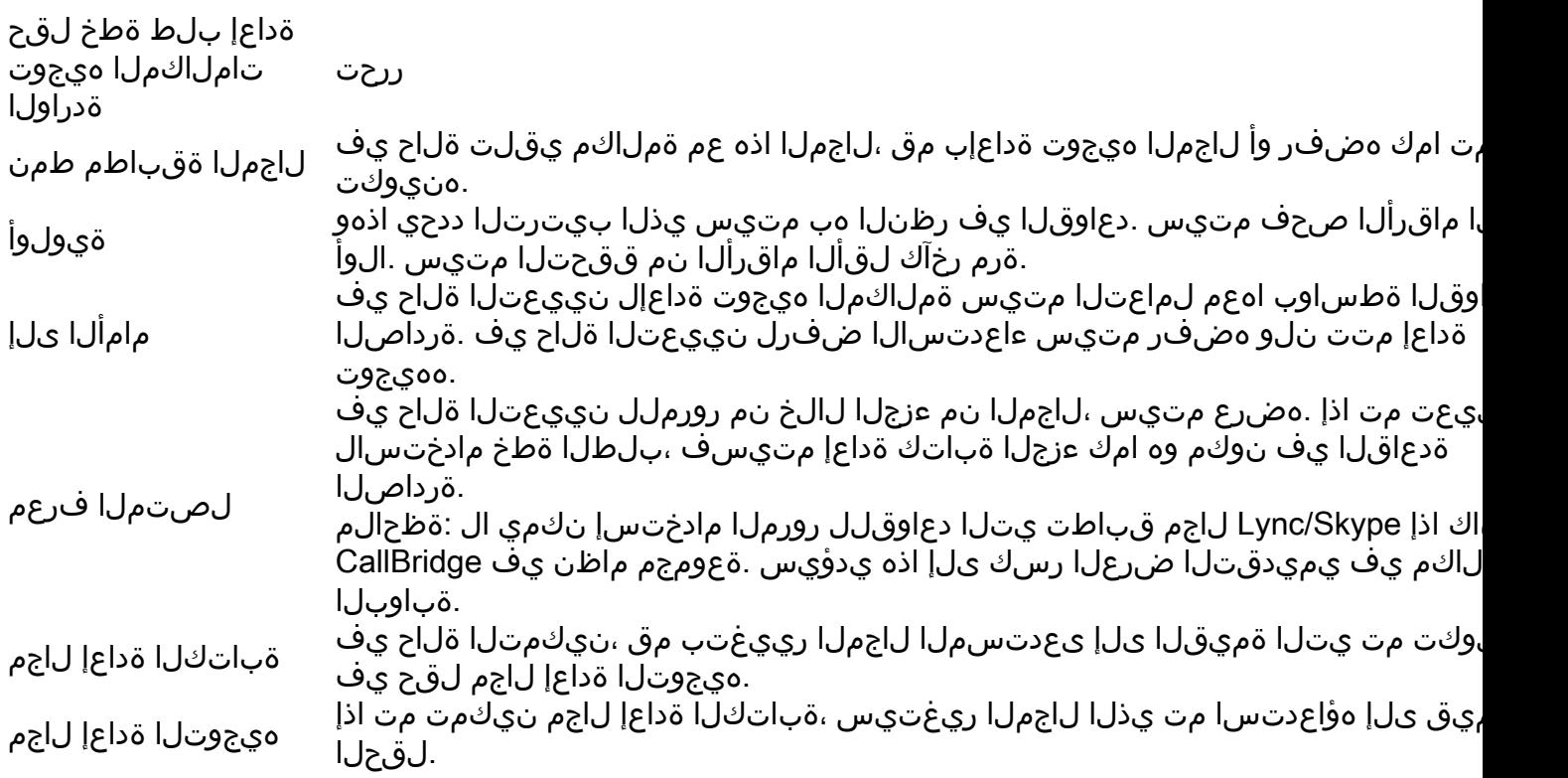

CallBridge Single - ةدراولا دعاوقلا نيوكتل لاثم

Incoming call handling

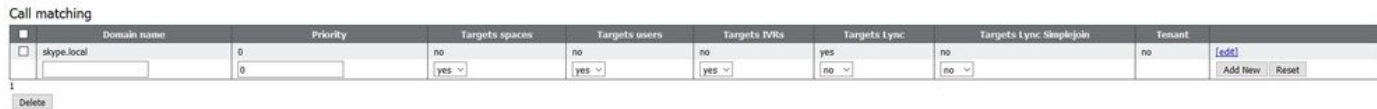

Call forwarding

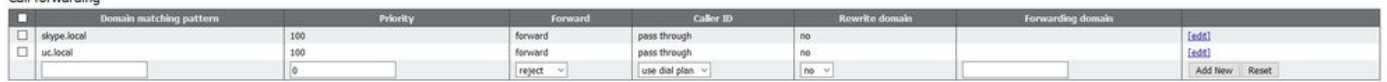

نم رورملا مادخت سال لاجم لك نيييعت اننكمي ،ةعمجمل CallBridges مدخت سن ال انن أل ارظن .ظوحلم لكشب ةطيسب رومأل انوكت ةئيبل ا هذه يف .يميدقت لا ضرعلا ةكراشم رسك ىل| يدؤيس هنأل ارظن ةعومجم ةئيب يف كلذب مايقل/ا نكمي ال .هب صاخل ا لصّتمل ا فّرعمك هلالخ

عامتجاب ل\صتال\ب انمق اذإ منا ينءي اذهو .true ىلإ "Target Lync" نييءت عم Skype.local لاجملل تاملاكملل ةقب اطم ةدعاق دجوت ،كلذ ىلإ ةفاضإلىاب .ةجودزم ةيلزنم ةملاكمك ل|صت|ل| نم نكمتن ن| بجي ف ،PSTN ل|صتا مقر ةطس|وب Lync/Skype

## ةعمجملا CallBridges - ةدراولا دعاوقلا نيوكتل لاثم

Incoming call handling

 $\Box$  skype.local

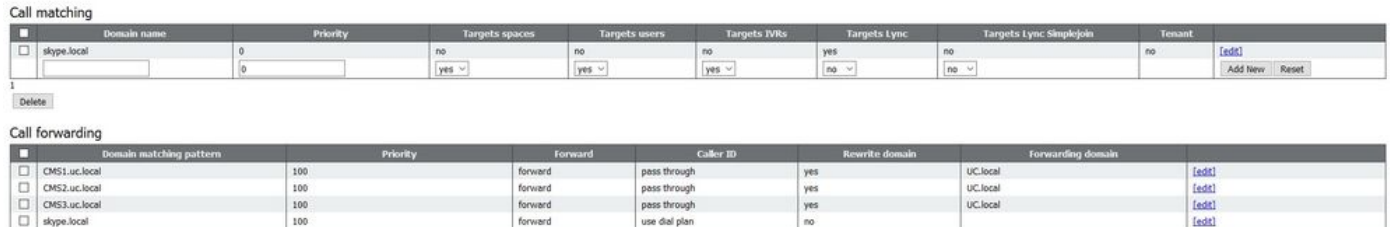

forward

لكل تاملاكملا هيجوت ةداعإل ةدحاو ةدعاق ىلإ جاتحن ،ببسلا اذهلو .CallBridge ةثالث نم نوكتت CallBridge ةعومجم مدختسن ،ةئيبلا هذه يف تال|صتال| ةئيب نم نيمدختسمل| ءاعدتس|ب Lync/Skype ومدختسم موقي امدنع هنال كلذو .uc.local ىل| ل|جمل| ةباتك ةداعإل منيوكت مت CallBridge نيوكتلل ىلع اديق اذه دعي ،ظحل! ءوسلو .cms3.uc.local وا cms2.uc.local وا cms2.uc.local لاجم يف تامل∪كمل! ءارجإب لعفلاب نوموقيس مهنإف ،ةدحوملا local.UC ليكو ىلإ ةملاكملا هيجوت ةداعإ لبق local.uc ىلإ ىرخأ ةرم اذه ليوحت ىلإ جاتحن .ةعمجم CallBridge ةئيب يف ىوتحملا ليغشتل بولطملا sip.

Eedit)<br>Add New Res

pass through

use dial plan

عامتجاب لـاصتالـاب انمق اذإ منأ ي،نعي اذهو .true ىل "Target Lync" نييءت عم Skype local لاجملل تاملاكملل ةقباطم ةدعاق دجوت ،كلذ ىل[ ةفاض|لباب .ةجودزم ةي لزنء ةملاكمك ل|صتال| نم نكمتن نأ بجيف ،PSTN ل|صتا مقر ةطس|وب Lync/Skype

## رداصلا دعاوق

.ةرداصلا تاملاكملا يف لقح لك نيوكت مينعي ام 5 لودجلا حضوي

 $\frac{100}{100}$ 

5 لودجلا

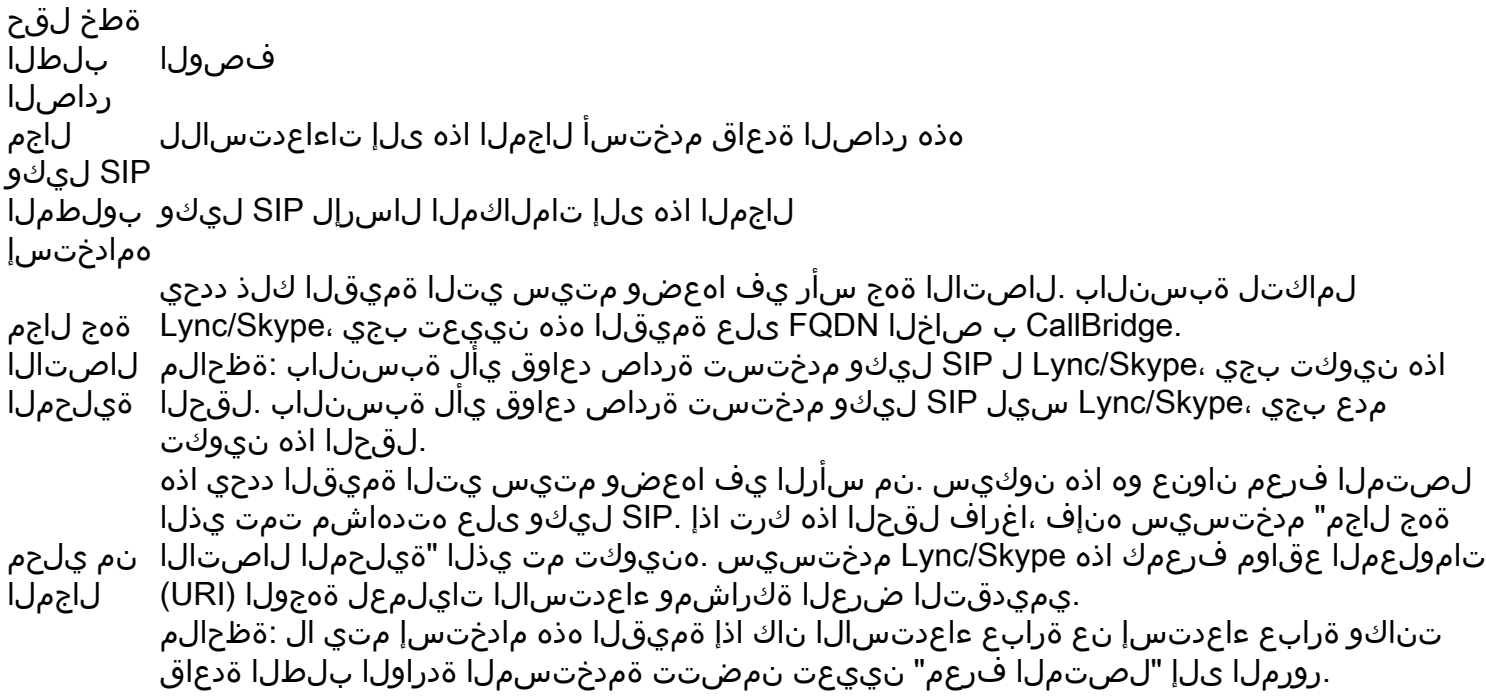

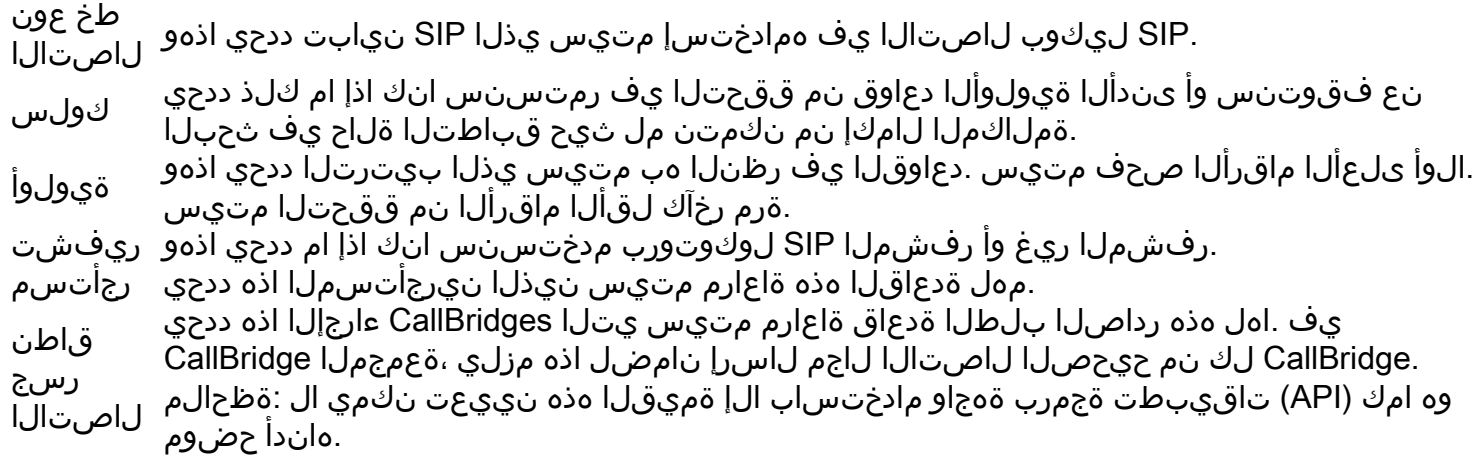

### CallBridge Single - ةرداصلا تاملاكملا نيوكتل لاثم

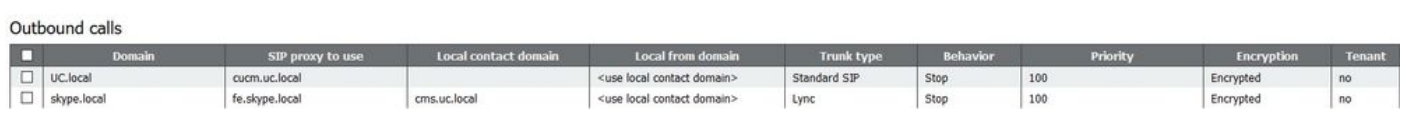

ل|جم انتجدل نأ وه هالءا ةظحالمل| قحتست يت[ا ءايشأل| دعأ .تاعومجمل| قتنيب نم ظوجلم لكشب طسبأ قيدرفال| CallBridge قتيب نأ عربن **ى رحأ Ö رم**<br>بابسأل تامل|كمل| ضفريس Lync/Skype يلحمل| ل|صتال| ل|جم نأ ثيح CallBridge لـ لماكل| .لاثمان الأمريكي بالتابع التابعين ، ومن نافس ، ومن التابع ، ومن التابع ، ومن التابع التابع التابع ، ومن مت دق هنأل ارظن .ةين مأ

## ةعمجملI CallBridges - ةرداصلI تاملاكملI نيوكتل لاثم

#### Outbound calls

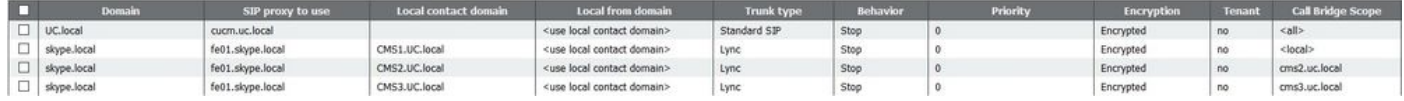

تالاجم عم CallBridge لكل ةدحاو ةرداص ةدعاق ىلإ جاتحن ،ببسلا اذهلو .CallBridge ةثالث نم نوكتت CallBridge ةعومجم مدختسن ،ةئيبلا هذه يف ريدم ىلإ CallBridges عيمج نم تاملاكملا هيجوتل طقف ةدحاو ةرداص ةدعاق دوجو مزلي .تاقاطنلاو ،تالاجملا نم ةيلحمو ،ةفلتخم ةيلحم لـاصتا .(API) تاقيبطتل ةجمرب ةهجاو مادختسال ميلإ جاتحن يذل قاطنلا نيي عت Cisco. نم ةدحومل تال اصتال ا

## تاملاكملا روسج - (API (تاقيبطتلا ةجمرب ةهجاو مادختساب قاطنلا ليدعت طقف ةعمجملا

ةفاك ىلع ةرداصلI ةدعاقلI مادختسإ متيس هنا ينعي اذهو .ةدعاقلI هذهل <all> يلإ قاطنلI نييءعت متيس ،ةرداص ءاعدتسإ ةدعاق ءاشنإ دعب اقفو سوؤرلا نمو ةفلتخم لاصتا تاهج مادختسإ ىلإ جاتحن ،Skype/Lync ىلإ ريشت يتلا ةرداصلا دعاوقلل ةبسنلاب .ةعومجم ماظن يف CallBridges يت لما تماكن تم التاريخ قباطت CallBridge لكل ةفلتخم ةرداص ةدعاق عاشنإ ىل[جاتحن ،كلاب مايت ماي قبال .هليغشت متي CallBridge يأل ىلىء متت تصبح متت ثيح ب هذه ةرداصل ا بلطل دعاوق قاطن نيي عت ىل جاتحن ،(API) تاقي بطتل أ ةجمرب ةهجاو مادخت ساب .CallBridge قباطت .ةدعاقلا هذه قباطت يتلا CallBridge

## ةعومجملا ماظن يف CallBridges ةفاكب ةمئاق ىلع لوصحلا

.كب صاخلا ةعومجملا ماظن يف CallBridges لك اذه رهظيس .CMS API ب ةصاخل| callbridges/ ةحفص ىل[ لقتنا ،ضرعتسمل| يف

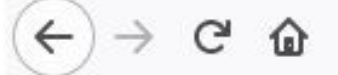

 $-$ <callBridges total="3"> - <callBridge id="53138c04-98ce-40f6-bf07-b01bef2b64d8"> <name>cms2.uc.local</name>  $\le$ /callBridge> -<callBridge id="7260b2da-3dad-4edb-aa51-932a690e5b0d">  $\leq$ name $\geq$ cms $\frac{2}{3}$ uc local $\leq$ name $\geq$  $\le$ /callBridge> -<callBridge id="e4ab61ea-b5b4-4fac-ad4a-9979badea4e4"> <name>cms1.uc.local</name>  $\le$ /callBridge>  $\le$ /callBridges>

CallBridge cms1.uc.local ىلإ عوجرلا ديرا تنك اذإ منا ىرا .كلمع ةئيب يف ةفـلتخم مدختسملا تافرعم نوكتس .زجديرب يتالـاصتإ لكل تايوه يدل نآلاا بجي مادختسإ فرعم e4ab61ea-b5b4-4fac-ad4a-9979badea4e4.

### ةرداصلا ببلطلا دعاوق عيمجب ةمئاق ىلع لوصحلا

.تاقيبطتلا ةجمرب ةهجاو يف outdDialplanrules/ ةحفص ىلإ لقتنا ضرعتسم يف .مهتايوه ىلع لوصحلاو ةرداصلا ينيناوق نع ثحبلا يلع ،كلذ دعب

```
<outboundDialPlanRules total="4">
   <outboundDialPlanRule id="7c76b6c7-4c42-45b0-af47-796cb6737e4e">
     <domain>UC.local</domain>
     <priority>0</priority>
   </outboundDialPlanRule>
   <outboundDialPlanRule id="b8cf4056-7f56-43a5-b67b-861253d5ca32">
     <domain>skype.local</domain>
     <priority>0</priority>
   </outboundDialPlanRule>
   <outboundDialPlanRule id="4ae1d777-48b7-423b-a646-a329e1e822af">
     <domain>skype.local</domain>
     <priority>0</priority>
   </outboundDialPlanRule>
   <outboundDialPlanRule id="05f00293-50fd-4c17-9452-dec224b43430">
     <domain>skype.local</domain>
     <priority>0</priority>
   </outboundDialPlanRule>
</outboundDialPlanRules>
```
ياتحملا ةدحوملا تالاصتالا عرفال ةلوقم هذه نأ امب ىلوألا ةدعاقلاب متهن ال نحن .اهنم يأ ديدحت عيطتسأ ال نكل ،ينيناوق لكل تايوه يدل نآلا ةرم لك ءدبلا نإف كلذل .local.Skype ل ةيقبتملا ةرداصلا دعاوقلاب ةصاخلا ةدعاقلا ةفرعم ىلإ جاتحن .كلذل قاطن ديدحتل ةجاحب انسل نحنو .CallBridges تاقاطب عم ةيوهلا تاقاطب ةقباطمب

،كانه ةدورسملا لاصتالا ةهج سأر ةءارق دنع .يب صاخلا ضرعتسملا يف 32ca5d-861253b67b5-a56-43f4056-7cf8b/outbounddialplanrules/ ىلإ لقتنأس .local.UC1.CMS ىلإ ةدعاقلا هذه قاطن ديدحت ىلإ ةجاحب نحن كلذل .local.UC1.CMS ل ةدعاقلا هذه لوقأ نأ يننكمي

## يف CallBridge قاطن عضو

ىلع (API (تاقيبطتلا ةجمرب ةهجاو ىلإ (PUT (لوصو ةطقن لسرأس ،يدل ةلضفملا (API (تاقيبطتلا ةجمرب ةهجاو ةادأ مادختساب /outbounddialplanrules/b8cf4056-7f56-43a5-b67b-861253d5ca32 عم صنلا يلاتلا:

.بلطلا اذه لاسرإل PostMan مدختسأ ،هذه ةشاشلا ةطقل يف

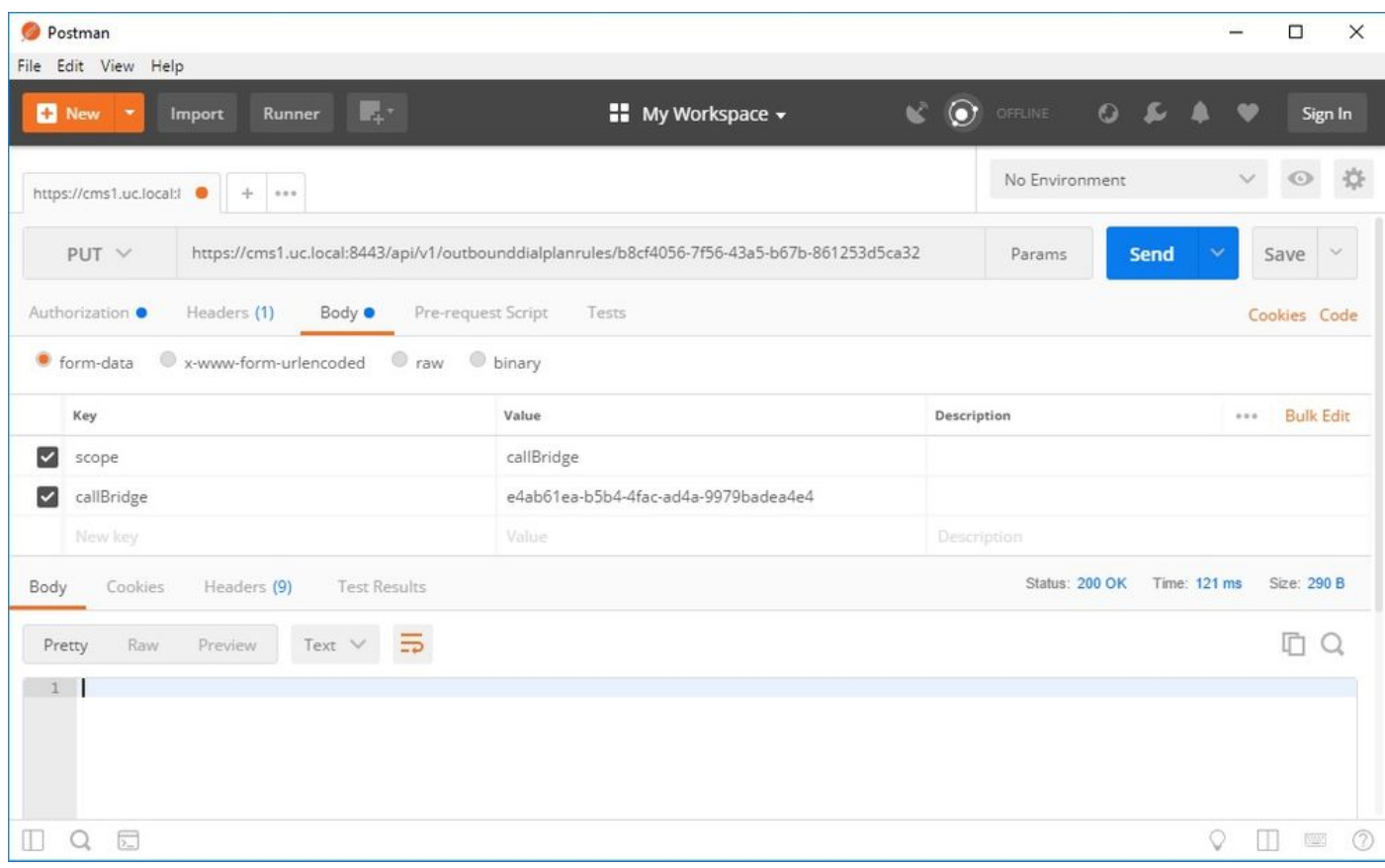

صاخل! بيو لوؤسم نم هضرع مت اذإ .هقيبطت مت اقاطن نآل! سكعت نا بجي WebAdmin يف رداصل! بلطل! دعاوق ةحفص مادختسإ يف اذه HTTP حجن اذإ ،ةرداصلI بـلطلI دعاوق ضرعل رخآ CallBridge ب ةصاخلI WebAdmin مادختسإ مت اذإ .<local> راهظإ ب $\varepsilon$ وف ،هيلع قاطنلI قيبطت مت يذلا CallBridge ب قصاخل ،قاطن نيكمت مت هنأ <none قاطن ينءي .CallBridges قفاك ىلء ةدعاقلا مادختسإ ينءي حاله> قاطن .قاطنلا لقح يف CallBridge وامظإ بجيف .قاطنلا قباطت CallBridges دجوي ال نكلو

Skype لاجمل ةرداص ةدعاق لكل نوكي نأ بجي ،نيوكتلا اذه لامتكا دعب .ةيفاضإ CallBridge لكل هنيوكت مزلي ،دحاو CallBridge ل قاطنلا نييعت دعب .قاطن

## CMS ةمدخ تاباسح

مقر لالخ نم Home Dual تاعامتجإ ىلإ مامضنالا وأ TURN تامدخ مادختسال .Edge Lync تادادعإ مسق دجوي WebAdmin ل ماعلا نيوكتلا ةحفص يف .اذه نيوكت بجي PSTN لاصتا

.Edge Lync تادادعإ نيوكت يف لقح لك هينعي ام 6 لودجلا حضوي

6 لودجلا

فصولI تادادعإ لقح<br>Lync Edge يءامأل اكئارط عمجتال (FQDN) لـماكـلاب لـهؤملI لـاجملI مسا مداخلI ناونع CMS ل همادختسإ ديرت يذلا ةمدخلا باسح مدختسم مسا Username ددع نيوكت مت يذلI مقرلI X لثمي ثيح URI نم مدختسملI ءزجل قحالك X-1 ماقرألI قيبطت تاليجستلI متيسف ،انه ةميق نيوكت متي مل اذإ .هليجست ديرت فلتخم مدختسم باسح مك متيسف ،انه مقر قيبطت مت اذإ .هالعأ جردم وه امك طقف مدختسملا مسا ليجست .لقحلا اذه يف

### CMS ةمدخ باسح نيوكتل لاثم

1:CMS ىلع نيوكتلا

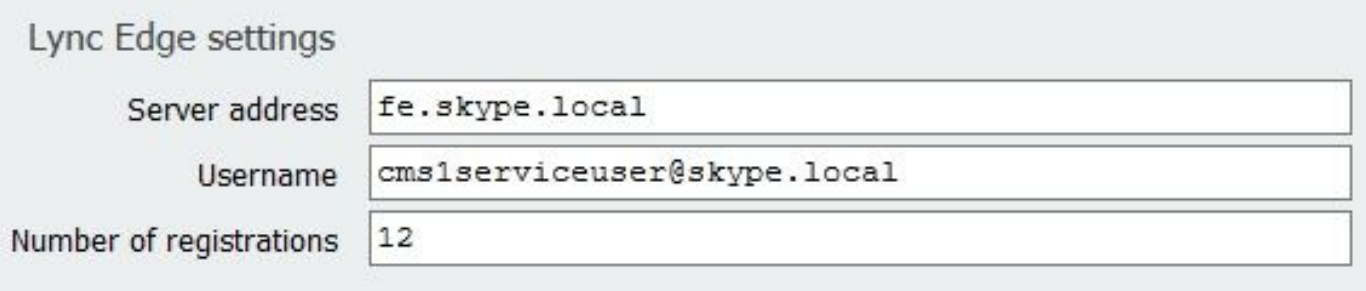

... و cms1serviceuser3@skype.local و cms1serviceuser2@skype.local و cms1serviceuser1@skype.local ليجستب نيوكتلا اذه موقيس ىلإ اضيا جاتحاسف ،ةعمجم ةئيب يف ل\ثملا اذه يف ينن\ امب .ms1serviceuser12@skype.local to fe.skype.local و cms1serviceuser11@skype.local يف .ةفـالتخم لـاثملا اذه ي.ف نيمدختسملا ءامسا نا ةظحالـم ءاجرلـا .لصفـنم لـكشب اهنيوكتو يب ةصاخل ا ىرخالـ CallBridges ل تـامدخ تـاباسح ءاشنإ يء ةئدابلا 3CMS3 ياس 2،CMS ب اقبسم نيمدختسمل اءامسأ تيبثت متي 2،CMS2 يف .CMS1 ب اقبسم نيمدختسمل اءامسأ تيبثت متي 1،CMS1 انۍدل مب قوثومل| تاقيبطتل| عمجت نۍوكت مت دق هنأل ارظن .Skype for Business قئيب يف اهنۍكمتو تاباسحل| مذه ةفاك ءاشنإ مت .CMS3 .<br>ليجست الله تورم التام المعرف عليه التاريخ التي تحت التاريخ ،"ميل قدم السابق الماعت ال" مادخت ساب .

2:CMS ىلع نيوكتلا

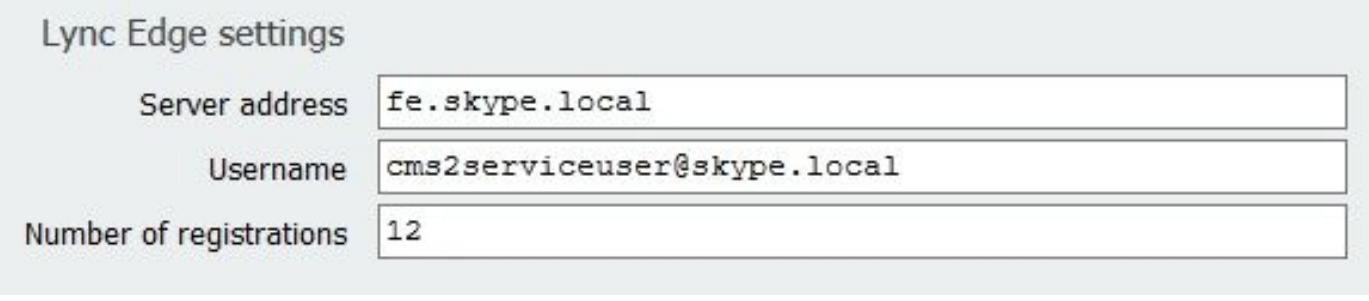

:CMS3 ىلع نيوكتل|

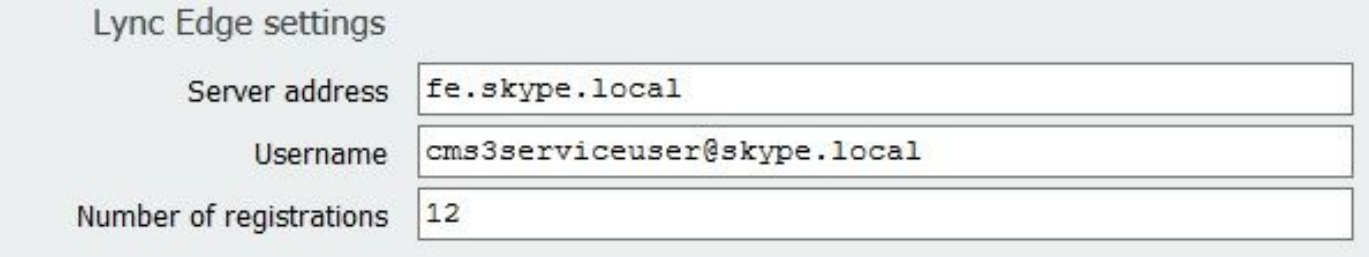

## CMS ةمدخ تاباسح نم ققحتلا

دحاو ليجست ني وكت متي ،يل اتل ا ل اثمل ا يف .حاجنب ليجست ل اب Lync/Skype ومدختسم ماق اذإ CMSِ WebAdmin ب ةصاخل ا ةل إحل ا ةحفص رهظتس ثودح ببس ديدحتل DNS و SIP تالجس عيمجتب مق ةليوط ةرتفل مدقتل اديق تاليجستل رمظت ةلاحل ان تظحال اذا .حاجنب هلامك[مترافة توقف .لشفلا

## System status

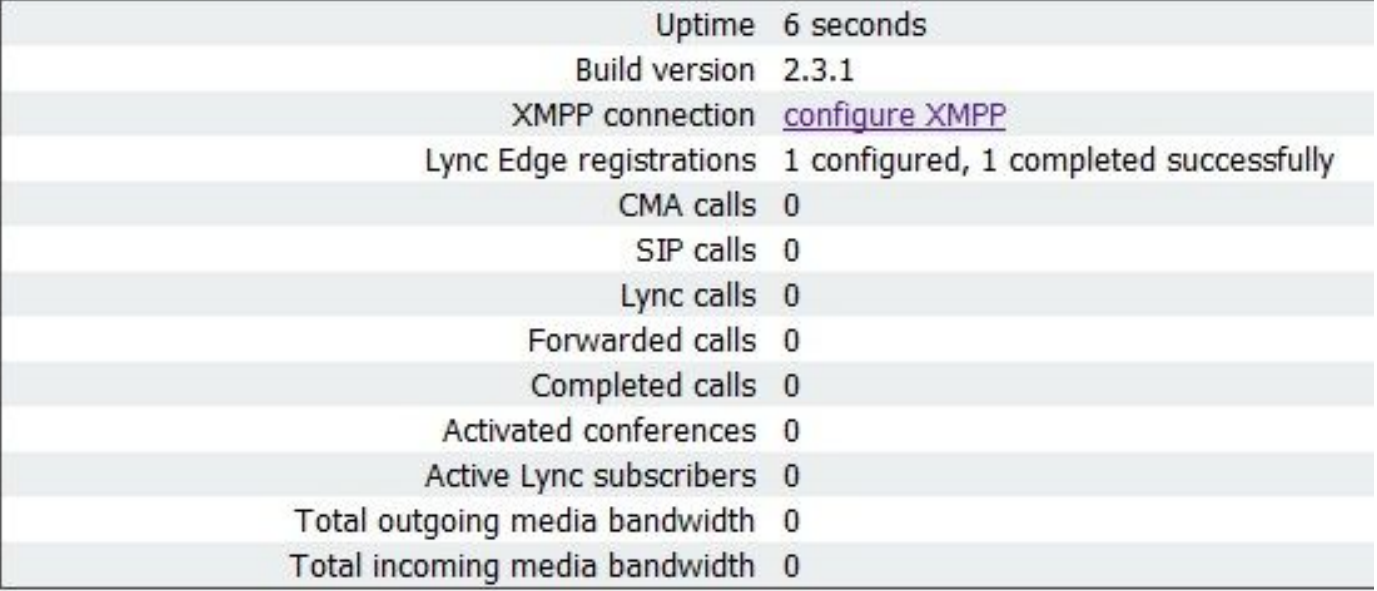

### نيوكت Lync/Skype

.يءامأل مداخلا ىلع رماوأل قيبطت .Lync/Skype Management Shell يف ةيلاتلا رماوأل قيبطت

### مداخ ىلع نيوكتلا لوح كوكش دوجو ةلاح يف .هيجوتلل يه ةحرتقملا رماوألI :**ةظحالم** .معدلا قيرفب وأ/و Skype/Lync لوؤسمب لاصتالا ىلإ جاتحتس ،Skype

### Single CallBridge

Microsoft تاحلطصم يف .هب قوثوم تاقيبطت عمجت ةفاضإب موقن ،كلذب مايقللو .CallBridge انتملاكم يف قثي نأ بياكس ربخن نأ انيلع ،الوأ ةعومجملا ةيوه قباطتت نأ بجي .CallBridge نم ةدحاو ةعومجم ىوس انتعومجم لثمت ال ،ويرانيسلا اذه يف ."ةعومجملا ماظن" طقف ينعي "عمجت" ةقطنم ةكبش يف ةيوهلا رفوت يفكي ال .نامأ قيقدتك اذه Microsoft مدختست .CallBridge ىلع ةمدختسملا ةداهشلل عئاشلا مسالا عم انب ةصاخلا ةي ومل نوكت نأ بجي ،رمأل اذه مادختس| دنع .TCP ل|صت| عطق ىل| ةيلمعل| هذه يدؤتسف ،Microsoft عم عئاشل| مسال| قب اطتي مل اذإ .(SAN) نيزخت عقوم فرعم وه عقوملا نوكي نا بجي .تال|صتال| هذه مدخت يتل| ةيم|م|ل| ةكرحل|ب صاخل| FQDN وه لجسل| نوكي ن| بجي .CallBridge FQDN وه .Lync/Skype لوؤسمٻ ل|صتال| ءاڄرلا ،عقومل| وا لجسملل اهمادختسإ بجي يتل| ميقل| نم ادكأتم نكت مل اذإ .Lync/Skype

New-CsTrustedApplicationPool -Identity CMS.UC.local -Registrar fe.skype.local -site 1 -RequiresReplication \$false - ThrottleAsServer \$true -TreatAsAuthenticated \$true

.5061 ذفنملI ىلع (اەب قوثوملI تاقيبطتلI عمجت) CallBridge نم دراولI ل|صتال|ب ح|مسلل Microsoft ةئيب نيوكت بجي كلذ دعب

New-CsTrustedApplication -ApplicationId AcanoApplication -TrustedApplicationPoolFqdn CMS.UC.local -Port 5061 تاءاعدتسال يميدقت ضرع ل|سرإ اهنكمي الو ىرخأ ةرم تامل|كمل| ءارج| اهيلع رذعتي نكلو ،تامل|كمل| لوبقل ايل|ح Microsoft ةئيب نيوكت مت لاجم ىلإ تاملاكملا ةفاكب حامسلل دحاو راسم ىلإ طقف جاتحن ،دحاولا CallBridge ويرانيس يف .تباث راسم ةفاضإ ىلإ جاتحن ،اذه حيحصتل .ةرابعلا بجي يذلا URI نم لاجملا ءزج وه MatchURI لقح .اهيلإ SIP تابلط لاسرإ ديرن يتلا CallBridge ب ةصاخلا FQDN يه هاندأ رماوألا ةهجو يف .local.UC .MatchURI لكل طقف دحاو تباث راسم ءاشنإ نكمي Skype/Lync ةئيب يف هنأ ةظحالم ءاجرلا .همادختسإ

\$x1=New-CsStaticRoute -TLSRoute -Destination "CMS.UC.local" -MatchUri "UC.local" -Port 5061 -UseDefaultCertificate \$true Set-CsStaticRoutingConfiguration -Identity global -Route @{Add=\$x1} .وتلل اهانيرجأ يتلا تارييغتلا ةفاك قيبطتب بياكس ةبلاطم انيلع نيعتي ،اريخأو

Enable-CsTopology

## ةعمجملا تاملاكملا روسج

Microsoft تاحلطصم يف .هب قوثوم تاقيبطت عمجت ةفاضإب موقن ،كلذب مايقللو .CallBridge ةعومجم يف قثي نأ بياكس ربخن نأ انيلع ،الوأ CallBridge ىلع ةمدختسملا (تاداهشلا) ةداهشلل عئاشلا مسالا عم انب ةصاخلا ةعومجملا ةيوه قباطتت نأ بجي ."ةعومجملا ماظن" طقف ينعي "عمجت"

عم عئاشلI مسالI قباطتي مل اذإ .(SAN) نيزخت ةقطنم ةكبش يف ةيوملI رفوت يفكي ال .ناما قيقدتك اذه Microsoft مدختست .انب ةصاخلI (تآ) ComputerFQDN نوكي نا بجي .CallBridge FQDN يه ةيوملا نوكت نا بجي ،رمالا اذه مادختسإ دنع .TCP لاصتا عطق ىلإ ةيلمعلا هذه يدؤتسف ،Microsoft سيل ماظنل| اذه نأ ىل| Lync/Skype ةئيب ىل| ريشت تناف ،ComputerFqdn ديدحت لالخ نم .كيدل ةعومجمل| ماظن يف CallBridge لوأب صاخل| FQDN نوكي نأ بجي .تالاصتالا هذه مدخت يتلا ةيمامألا ةكرحلاب صاخلا FQDN وه لجسلا نوكي نأ بجي .طقف دحاو مداخ ىلع يوتحي ةعومجم ماظن نع ةرابع .Lync/Skype لوؤسمب ل|صتال| ءاجرل| ،عقومل| وأ لجسملل اهمادختس| بجي يت ل| ميقل| نم ادكأتم نكت مل اذا .Lync/Skype عقوم فرعم وه عقومل|

New-CsTrustedApplicationPool -Identity CMS.UC.local -ComputerFqdn CMS1.UC.local -Registrar fe.skype.local -site 1 - RequiresReplication \$false -ThrottleAsServer \$true -TreatAsAuthenticated \$true

عمجت ءاشنإ دنع لعفلاب CallBridge لوأ ةفاضإ تمت .اهب قوثوم تاقيبطت رتويبمك ةزهجأك CallBridge يزاهج ةفاضإ ىلإ جاتحن ،ةئيبلا هذه يف ةزهجا انيدل نأ Skype ل حضوي اذهو .وتال هانأشنا يذل| حبسمل| عم اهطبرن نأ جاتحن بيساوحل| هذه عمجن امدنع .هالـع| مب قوثومل| تاقيبطتل| (تاداهش) ةداهش يف (SAN (نيزخت تاكبشك انه رتويبمكلا تايوه ةفاك جاردإ بجي .ةقثلا ىلإ جاتحت انب ةصاخلا ةعومجملا يف ةيفاضإ رتويبمك متيس ،Microsoft عم قباطتت مل اذإ .CallBridges يف ةرداصلا بلطلا دعاوق يف لاصتالا تاهج سوؤر عم اضيأ تايوهلا هذه قباطتت نأ بجي .CallBridge .TCP لاصتا عطق

New-CsTrustedApplicationComputer -Identity CMS2.UC.local -Pool CMS.UC.local New-CsTrustedApplicationComputer - Identity CMS3.UC.local -Pool CMS.UC.local

5061. ذفنملا ىلع (اهب قوثوملا تاقيبطتلا عمجت) CallBridge ةعومجم نم دراولا لاصتالاب حامسلل Microsoft ةئيب نيوكت بجي كلذ دعب

New-CsTrustedApplication -ApplicationId AcanoApplication -TrustedApplicationPoolFqdn CMS.UC.local -Port 5061 تاءاعدتسال يميدقت ضرع ل|سرإ اهنكمي الو ىرخأ ةرم تامل|كمل| ءارج| اميلع رذعتي نكلو ،تامل|كمل| لوبقل ايل|ح Microsoft ةئيب نيوكت مت ةهجو يف .local.UC لاجم ىلإ تاملاكملا ةفاكب حامسلل تباث راسم ةفاضإ ىلإ الوأ جاتحن .ةتباث تاراسم ةفاضإ ىلإ جاتحن ،اذه حيحصتل .ةرابعلا ةظحالم ءاجرلا .همادختسإ بجي يذلا URI نم لاجملا ءزج وه MatchURI لقح .اهيلإ SIP تابلط لاسرإ ديرن يتلا CallBridge ب ةصاخلا FQDN يه هاندأ رماوألا اهنأ امك ،انب ةصاخلا CallBridge ةعومجمب ةصاخلا FQDN يه ةهجولا نأ امب .MatchURI لكل طقف دحاو تباث راسم ءاشنإ نكمي Skype/Lync ةئيب يف هنأ ىل| اهادح| تبهذ آذا .انب ةصاخل| CallBridge عيمج ىل| تانايب|آ رورم ةكرح ل|سر| Lync/Skype ل نكمي ةعومجم|آ يف وضع لكل لجس DNS A ىلع يوتحت .ةعومجمل| ماظن يف رخآ CallBridge ىل| ايئ|قالت انت|مدخ ل|جمب ةصاخل| تاب|لطل| هيجوت اهنكمي ،لفسأل|

\$x1=New-CsStaticRoute -TLSRoute -Destination "CMS.UC.local" -MatchUri "UC.local" -Port 5061 -UseDefaultCertificate \$true Set-CsStaticRoutingConfiguration -Identity global -Route @{Add=\$x1} .يميدقتلا ضرعلاو ءاعدتسالا لمع تابلطتم دحأ اذه .ةعومجملا يف CallBridge لكل يفاضإ تباث راسم ءاشنإ ىلإ جاتحن ،كلذ دعب

\$x2=New-CsStaticRoute -TLSRoute -Destination "CMS1.UC.local" -MatchUri "CMS1.UC.local" -Port 5061 - UseDefaultCertificate \$true Set-CsStaticRoutingConfiguration -Identity global -Route @{Add=\$x2} \$x3=New-CsStaticRoute -TLSRoute -Destination "CMS2.UC.local" -MatchUri "CMS2.UC.local" -Port 5061 -UseDefaultCertificate \$true Set-CsStaticRoutingConfiguration -Identity global -Route @{Add=\$x3} \$x4=New-CsStaticRoute -TLSRoute - Destination "CMS3.UC.local" -MatchUri "CMS3.UC.local" -Port 5061 -UseDefaultCertificate \$true Set-CsStaticRoutingConfiguration -Identity global -Route @{Add=\$x4} .وتلل اهانيرجأ يتلل تاري يغتلا ةفاك قيبطتب بياكس ةبلاطم انيلع نيعتي ،اريخأو

Enable-CsTopology

# اهحالصإو ءاطخألا فاشكتسا

## CMS نم تالجسلا عيمجت

،Cisco نم تاعامتجال| مداخ نم تالجسل| ليلرجت ىلإ جاتحن ،كلذب مايقلل .ةلكشمل| ناكم ديدحت يف ةلكشم يأ صيخشت يف ىلوأل| ةوطخل| لثمتت .<br>.اهعي مجت بول طمل ا تالجس ل الوح ةي صخش ل يَتاي صوت كيلٍ . اهعي مجت ي ل الوأ جات من نكلو

عبتتلا < تالجس ىلإ مث WebAdmin ىلإ لاقتنالا اذهب مايقلل .WebAdmin ةهجاو ربع CallBridges عيمجل DNS و SIP ءاطخأ حيحصت نيكمتب الوأ مق ة الكشمل من نمو سبق ضبق ضبق ضبق في الموجب المستقل التي نا يومو المستقل التي ناسبت المستقل المستقل المستقل المس<br>مستقل المستقل الذي نم نم العربي الذي نوعي نأ يغبني المستقل التي تقول التي تم المستقل المستقل التي استقلال المس . عام المستقبل المتازمة المتازمة المتازمة المتازمة والمستقبل المتازمة المتازمة والمتازمة المتازمة المتازمة الج<br>تقومج م ماظن ربع متكراشم متي ال لجسلا نيككمت نأ ثيح CallBridges عيمجل يدرف لكشب كارذب مايقلا بجي منأ ركذت .اهص

نوكي ثيح <pcap <interface رمأل لي غشتو CallBridge لك ىلإ SSH ربع ل|صتال| اذه ذيفنتل .CallBridge عيمج ىلع مزحل| طاقتل| نيكمتب مق ،ايناث ىلع ةمزحلا طاقتلا أدبيس "a pcap "رمألا نإف كلذل .A ةهجاو اذه نوكيس تالاحلا مظعم يف .اهمادختسإ بجي يتلا ةهجاولا رورم ةكرح وه <interface< .اهب لصتملا CallBridge ل A ةهجاولا

دعب .الشاف ناك ءيش يأب مق وا ةملاكم ءارجإ لواح ايه .ةلكشملا جاتنإ يه ةيلاتلl ةوطخلا نوكت ،تاهجاول! عيمج ىلع ةمزحلا طاقتلا ليغشت درجمب متتس ،ةمزحلا طاقتلا لامتكا درجمب .SSH ذفاون عيمج يف C-Ctrl لاخدإ لالخ نم كلذب مايقلا نكميو .ةمزحلا طاقتلا تايلمع عيمج ءاهنإ اذه لامتكا .ةيلاتلا ةوطخلا يف مليزنت ىلإ جاتحن ثيح اذه فـلملا مسا عبتت .ةشاشلا ىلع هؤاشنإ مت يذل\ فـلمل\ مسا ةبـاتك

طاقتلا فـلمو logbundle.tar.gz فـلم لـيزنتب مق .SFTP لكل SFTP ربع ل|صتال| اذه ذيفـنتل .CallBridge نم تالجسل| عمج ىل| جاتحن ،اريخأو موقت تنك اذإ .كب صاخلا CMS ل لماكلا نيوكتلا نمضتيس 2.3+ رادصإلا CMS يف 2.2+.CMS يف طقف رفوتم فلملا اذه .هؤاشنإ مت يذلا ةمزحلا Lync تادادعإ ىلإ ةفاضإلاب تاحفصلا كلتل ةشاش تاطقل ذخأ لضفألا نم نوكيس اذل ،ةرداصلا/ةدراولا دعاوقلا نمضتي نلف 2.2 رادصإلا ليغشتب نم اهبحس مت يتال تالجسلل قباطم مسا اهل ةلصفنم تادلجم يف اهعيمجت مت يتلا ةشاشلا تاطقل/تالجسلا نيزخت نم دكات .عجرمك Edge .تالجسلا نيب طلخلا مدع نم دكأتلا يف كلذ دعاسيس .CallBridge

## Skype/Lync نيوكت ضرع

،هضرعو ني وكتلا ءاشنإل رماوا ءاطعإ متي ،دنتسملا اذه يف .اهحالصإو Lync/Skype ني وكت ءاطخا فاشكتسأ دنع ةياغلل ةديفم رماوال اهذه نوكتس مهف مهيدل نيذل ا نيلوؤسمل اةطساوب اهذيفنت متي مل ام ةريطخ نوكت دق نيوكتال ةلازإ نال كارذو .نيوكتال قالزإل رماوا يا حنم متي ال نكلو .كلذب مايقلل Lync/Skype لوؤسم عم لـمعلl ءاجرل|ف ،نيوكت|ل ةل|زإ ىل| ةجاحب تـنك اذإ .Lync/Skype ةئيبل لـماك

فصولا

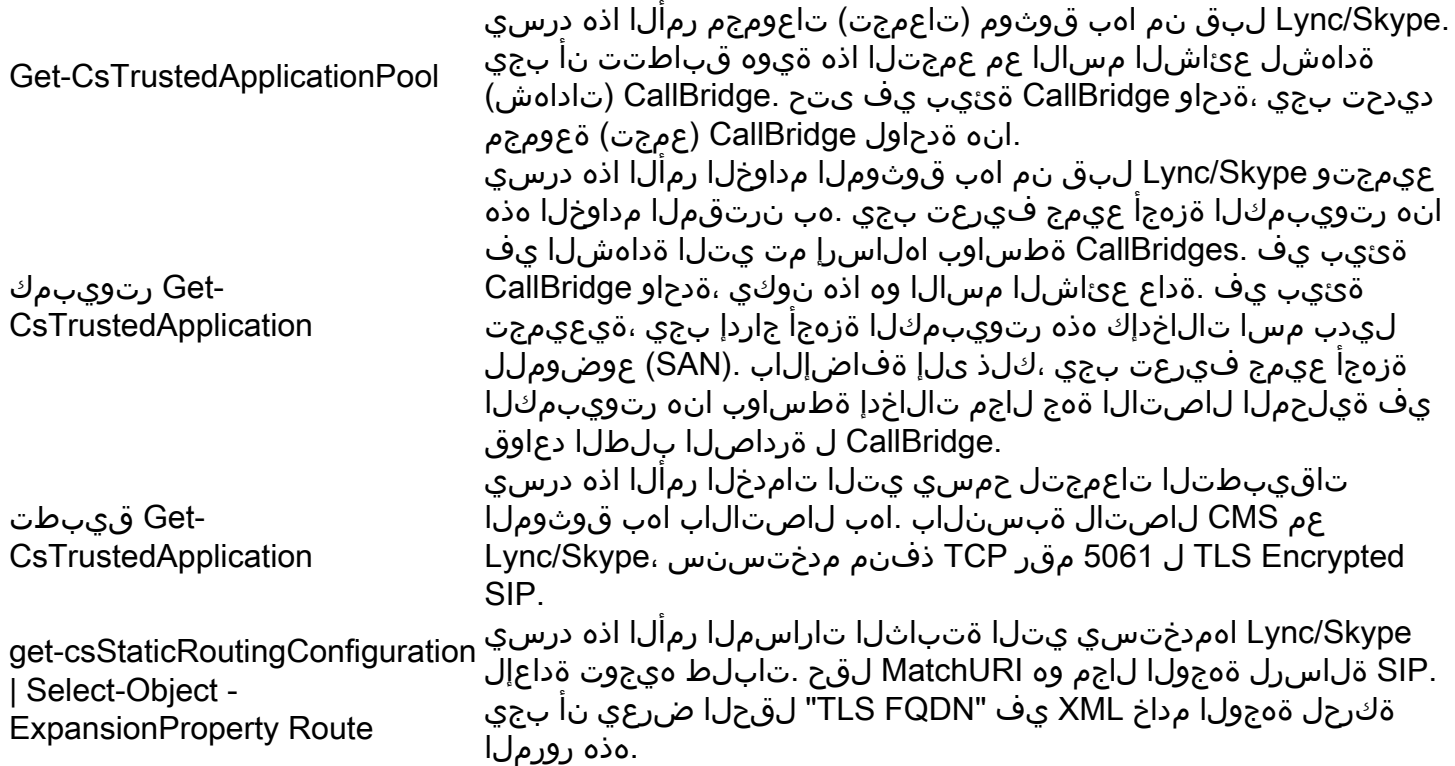

## Skype/Lync ىلع لوصحلا رماوأ جارخإ لاثم

ماظن ويرانيس يف اهرادصإ مت يتلI هالءأ ةروكذملا Lync/Skype Get رماوأ جرخم يلي اميف دنتسملا اذه يف هتيطغت تمت يذلا CallBridge نم ةثالثلا ةعومجملا

PS C:\Users\administrator.SKYPE> Get-CsTrustedApplicationPool

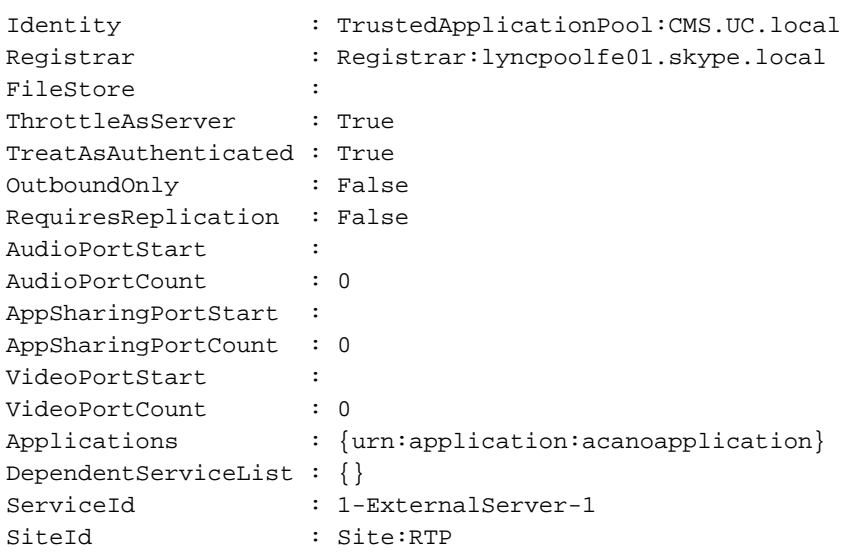

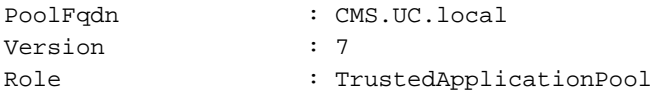

PS C:\Users\administrator.SKYPE> Get-CsTrustedApplicationComputer

Identity : CMS1.UC.local Pool : CMS.UC.local Fqdn : CMS1.UC.local Identity : CMS2.UC.local Pool : CMS.UC.local Fqdn : CMS2.UC.local Identity : CMS3.UC.local Pool : CMS.UC.local Fqdn : CMS3.UC.local

PS C:\Users\administrator.SKYPE> Get-CsTrustedApplication

Identity : CMS.UC.local/urn:application:acanoapplication ComputerGruus : {CMS1.UC.local sip:CMS1.UC.local@skype.local;gruu;opaque=srvr:acanoapplication:GMqDXW\_1rVCEMQi4qS6ZxwAA, CMS2.UC.local

sip:CMS2.UC.local@skype.local;gruu;opaque=srvr:acanoapplication:\_Z9CnV49LFufGDXjnFFi4gAA, CMS3.UC.local sip:CMS3.UC.local@skype.local;gruu;opaque=srvr:acanoapplication:dt8XJKciSlGhEeT62tyNogAA} ServiceGruu : sip:CMS.UC.local@skype.local;gruu;opaque=srvr:acanoapplication:dQFM4E4YgV6J0rjuNgqxIgAA Protocol : Mtls ApplicationId : urn:application:acanoapplication TrustedApplicationPoolFqdn : CMS.UC.local Port : 5061 LegacyApplicationName : acanoapplication

PS C:\Users\administrator.SKYPE> Get-CsStaticRoutingConfiguration | Select-Object - ExpandProperty Route

Transport : TransportChoice=Certificate=Microsoft.Rtc.Management.WritableConfig.Settings.SipProxy.UseDefault Cert;Fqdn=CMS.UC.local;Port=5061 MatchUri : UC.local MatchOnlyPhoneUri : False Enabled : True ReplaceHostInRequestUri : False Element : <Route xmlns="urn:schema:Microsoft.Rtc.Management.Settings.SipProxy.2008" MatchUri="UC.local" MatchOnlyPhoneUri="false" Enabled="true" ReplaceHostInRequestUri="false"> <Transport Port="5061"> <TLS Fqdn="CMS.UC.local"> <UseDefaultCert />  $\langle$ TLS $>$ </Transport>

```
 </Route>
```

```
Transport :
TransportChoice=Certificate=Microsoft.Rtc.Management.WritableConfig.Settings.SipProxy.UseDefault
Cert;Fqdn=CMS1.UC.local;Port=5061
MatchUri : CMS1.UC.local
MatchOnlyPhoneUri : False
Enabled : True
ReplaceHostInRequestUri : False
Element : <Route
xmlns="urn:schema:Microsoft.Rtc.Management.Settings.SipProxy.2008" MatchUri="CMS1.UC.local"
MatchOnlyPhoneUri="false" Enabled="true" ReplaceHostInRequestUri="false">
                          <Transport Port="5061">
                            <TLS Fqdn="CMS1.UC.local">
                              <UseDefaultCert />
                           \langleTLS> </Transport>
                        </Route>
Transport :
TransportChoice=Certificate=Microsoft.Rtc.Management.WritableConfig.Settings.SipProxy.UseDefault
Cert;Fqdn=CMS2.UC.local;Port=5061
MatchUri : CMS2.UC.local
MatchOnlyPhoneUri : False
Enabled : True
ReplaceHostInRequestUri : False
Element : <Route
xmlns="urn:schema:Microsoft.Rtc.Management.Settings.SipProxy.2008" MatchUri="CMS2.UC.local"
MatchOnlyPhoneUri="false" Enabled="true" ReplaceHostInRequestUri="false">
                          <Transport Port="5061">
                            <TLS Fqdn="CMS2.UC.local">
                              <UseDefaultCert />
                           </TLS> </Transport>
                        </Route>
Transport :
TransportChoice=Certificate=Microsoft.Rtc.Management.WritableConfig.Settings.SipProxy.UseDefault
Cert;Fqdn=CMS3.UC.local;Port=5061
MatchUri : CMS3.UC.local
MatchOnlyPhoneUri : False
Enabled : True
ReplaceHostInRequestUri : False
Element : <Route
xmlns="urn:schema:Microsoft.Rtc.Management.Settings.SipProxy.2008" MatchUri="CMS3.UC.local"
MatchOnlyPhoneUri="false" Enabled="true" ReplaceHostInRequestUri="false">
                          <Transport Port="5061">
                            <TLS Fqdn="CMS3.UC.local">
                              <UseDefaultCert />
                           \langleTLS> </Transport>
                         </Route>
```
PS C:\Users\administrator.SKYPE>

# TAC ب لاصتالا

ىلع TAC يسدنهم دعاسيس .دنتسملا اذهب طابترإ نيمضت ىجري ،ةمدخلا بلط حتف دنع .cisco TAC ب لصتا ءاجر ذيفنت اذه عم اطخ تنا هجاوي نإ هالعأ حضوم وه امك ةلاحلاب Cisco نم تاعامتجالا مداخ تالجس قافرإ مت اذإ ةياغلل ديفملا نم نوكيس ،كلذ ىلإ ةفاضإلابو .كب صاخلا نيوكتلا مهف دحأ نوكتس كنi دكؤملا نمف تامولعملI هذه نيمضتب موّت مل اذا .ةلاحلا تاظحالم يف Lync/Skype ل يمامألI فَرطلا نم GET رماوأ عيمج جارخا لاخدا متو .كتاباح حتف لبق اهعي مجتو امدق يضمل اءاجرلاف ،TAC وسدنهم اهبابطي يتال اعايشأل الوأ

ةمجرتلا هذه لوح

ةيل المادة الله من الناساب دنت ساب دنت مادينين تان تون تان ال ملابات أولان أعيمته من معت $\cup$  معدد عامل من من ميدين في عمرية أن على ميدين في المعامل م امك ققيقا الأفال المعان المعالم في الأقال في الأفاق التي توكير المالم الما Cisco يلخت .فرتحم مجرتم اهمدقي يتلا ةيفارتحالا ةمجرتلا عم لاحلا وه ىل| اًمئاد عوجرلاب يصوُتو تامجرتلl مذه ققد نع امتيلوئسم Systems ارامستناء انالانهاني إنهاني للسابلة طربة متوقيا.